## Moodle

Tuesday, March 17, 2015 12:55 PM

-https://moodle.clsd.k12.pa.us is the logon page. When going to this address you will see the home screen for Cornwall-Lebanon Moodle Site

-From this point you will need to login. To do this click **Log In**, it is located in the upper right hand corner of the page.

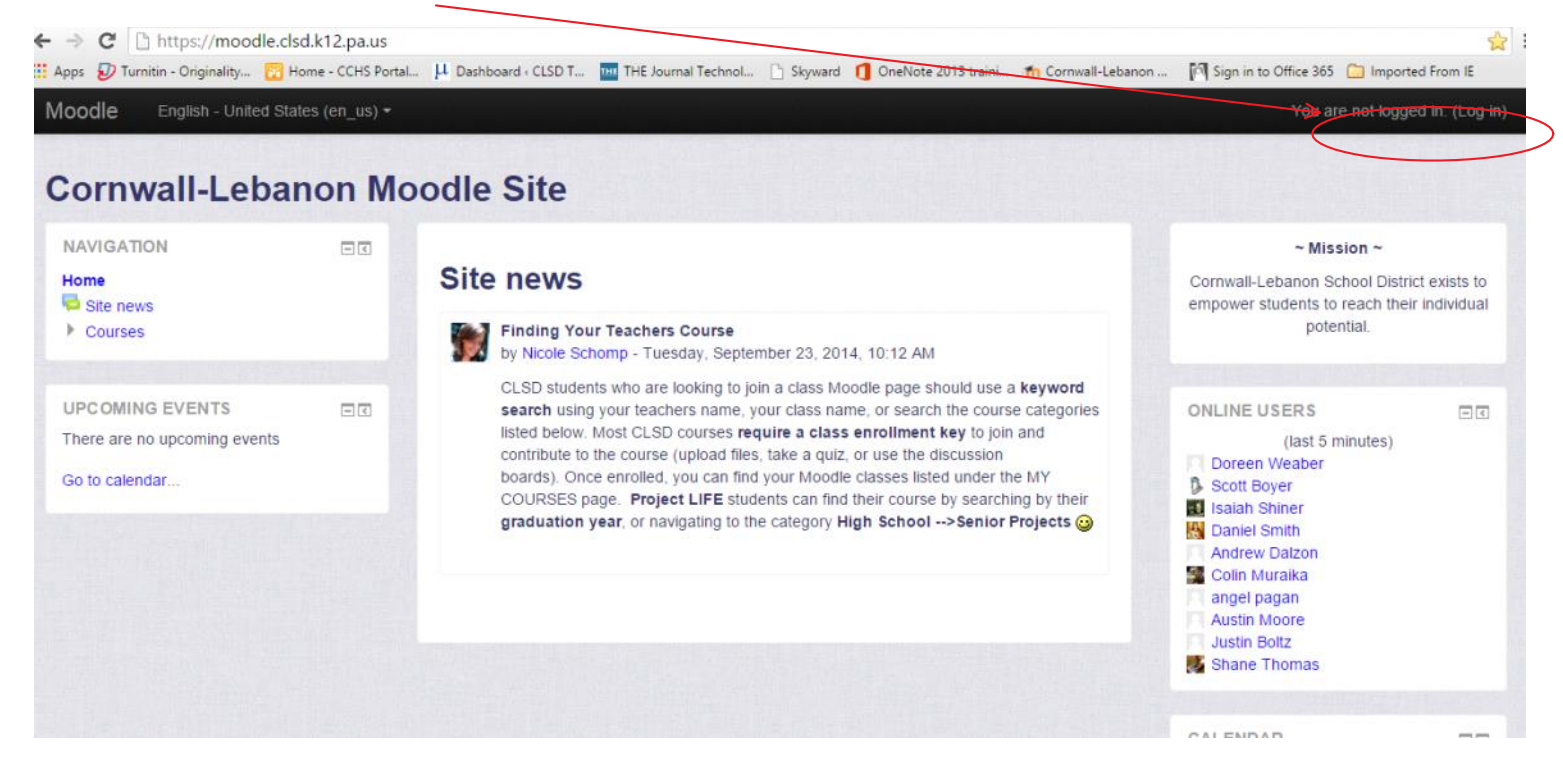

Log in

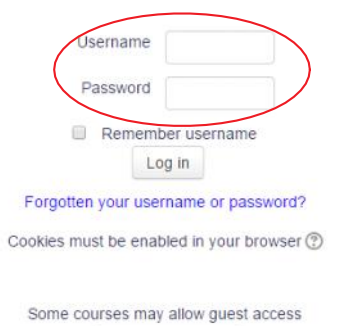

Log in as a guest

-Your Log In will be the same as your log in should be your *cl??last name first initial*, and password should be your *lunchpin*

-After logging in you will see your homepage with all of your classes listed.

 $\overline{G}$ Search courses:

## **My courses**

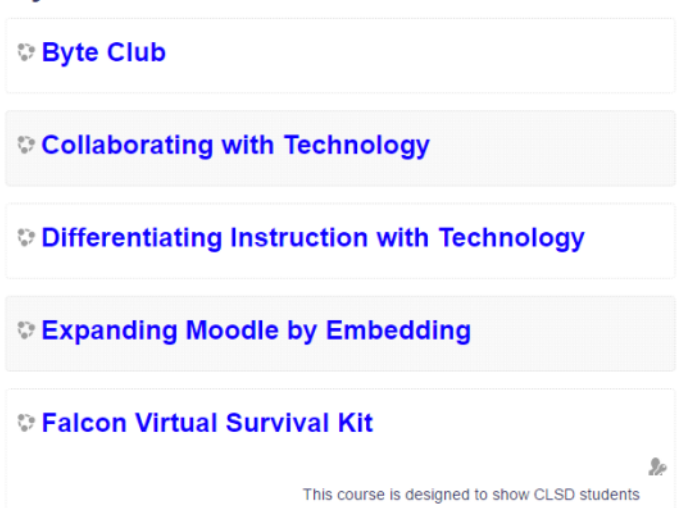

-From this point to enroll in a course your instructor will provide you with a course key to enter, or they will have automatically enrolled you.